# **Python Scripting in the ArcGIS Environment: Creating a Point Feature Class on SDE**

**ITC 7976 Directed Study Fall 2009 Final Project Report December 2009**

Graduate Student: Claire Palmer

Email: clairempalmer@gmail.com

Supervising Instructor: Dr. Glenn Hazelton Email: 
g.hazelton@neu.edu

**Python for ArcGIS and Open Source GIS**

MPS‐GIT ITC 7976 Directed Study Fall 2009 Northeastern University College of Professional Studies

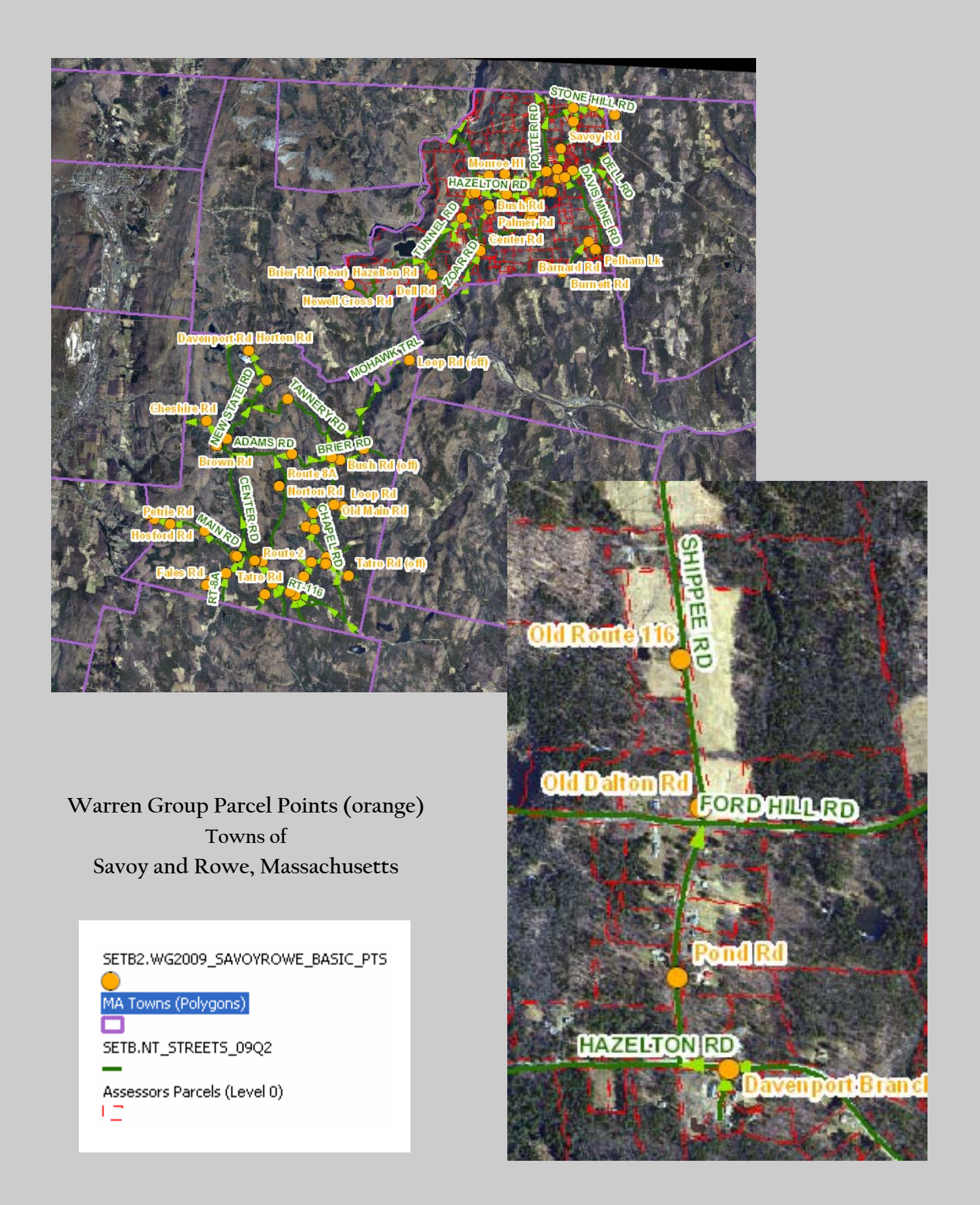

**Figure 1. WG2009\_SAVOYROWE\_BASIC\_PTS Overlaid With NAVTEQ streets linework**

# **Table of Contents**

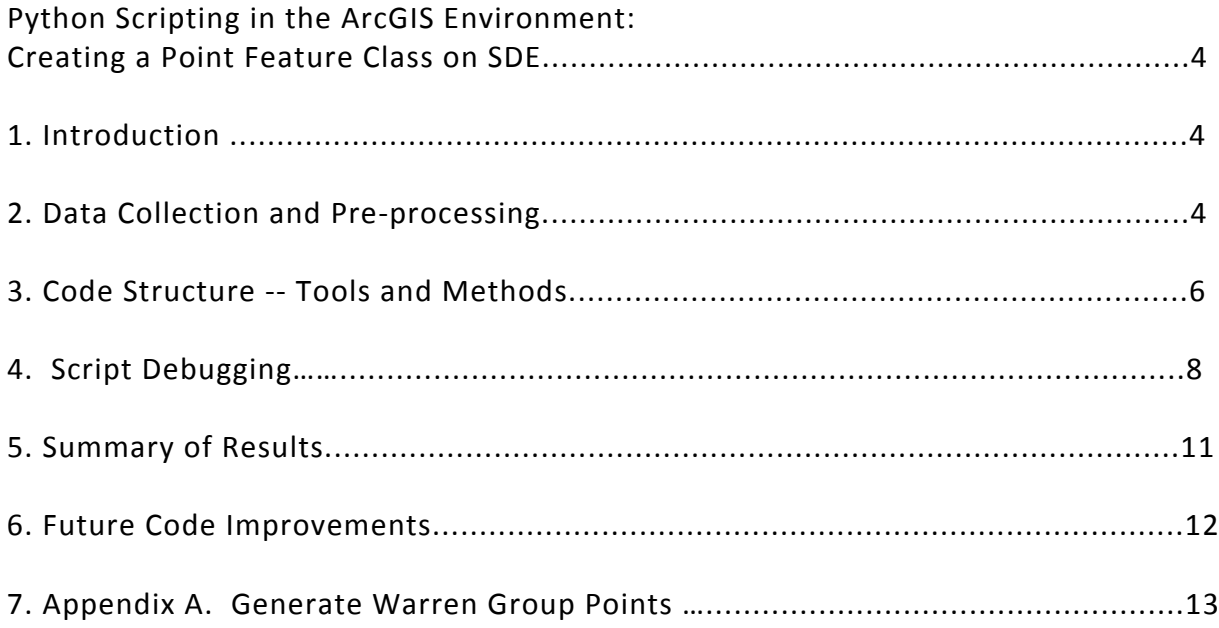

## **Python Scripting in the ArcGIS Environment: Creating a Point Feature Class on SDE**

#### **Introduction**

This report describes the ArcGIS tools and methods used in a Python script to create a point feature class from a table of LAT/LON values inside an SDE geodatabase. This feature class could serve as an additional resource dataset for the 911 Project at MassGIS to perform QA/QC on streets listed in the Master Street Address Guide table (MSAG) that are missing from the NAVTEQ streets dataset. Typically, GIS professionals generate points from a table of LAT/LON values by selecting the "Display XY data" option from inside ArcMap. Although this method is quick and simple, it offers no flexibility for selecting subsets of rows or columns for the output. This becomes problematic when dealing with large datasets with many fields; for example, the Warren Group 2009 table of parcel names and transactions for Massachusetts used for this project contains 2,752,102 records and 113 fields. Utilizing a point dataset of 2 million records for QA/QC is possible, but hardly preferable to a dataset comprised of only the pertinent columns and rows (no nulls or duplicates) for the task at hand. A Python script, by comparison, is fully customizable to end‐user requirements and can be crafted to perform the same geoprocessing routines executed by ArcGIS.

#### **Data Tables and Pre‐processing**

In addition to creating a working Python script that produces a functional feature class, an objective for this final project was to craft the script to work in an SDE environment. Nearly all of the ArcGIS python script examples provided by ESRI reference shapefiles for source and output datasets. However, because MassGIS stores many of its official datasets on SDE, it made sense to continue to work in the SDE environment and to explore any scripting differences (syntactical or otherwise) that may arise between SDE data and stand‐alone shapefiles.

The script processes a single data table – a statewide listing of parcel attributes produced by Warren Group current through 2009 (*SETB2.WG2009\_STATE\_ATTRIB*). The table lists every parcel address in Massachusetts, including LAT/LON values in decimal degrees to

locate the parcel geographically. There are a significant number of parcel records with "0.0" LAT/LON values, which typically indicates that the parcel is located on a newly constructed street. To serve the needs of the 911 Project, I wanted to generate only unique parcel ("street") names for each town and to create a point for each street based on its LAT/LON value. The remaining streets with "0.0" LAT/LON values would be exported into a separate table as a QA/QC resource for "new" streets.

For testing purposes, I created a subset of the *SETB2.WG2009 STATE ATTRIB* table that included only the towns of Savoy and Rowe in Western Massachusetts. This table, *SETB2.WG2009\_SAVOYROWE*, contained 1772 records. [See Figure 2.]

| <b>OBJECTID</b> * | <b>PROPID</b> | <b>MAPREF</b>            | <b>SOURCE</b> | <b>INACTVFL</b> | <b>CITY</b> | <b>STREET</b>   | <b>STNUM</b> | LAT      | LON            | <b>STATE</b> | <b>OWNER1</b>        | <b>FLAG</b> |
|-------------------|---------------|--------------------------|---------------|-----------------|-------------|-----------------|--------------|----------|----------------|--------------|----------------------|-------------|
| 1400              |               | 4281401 M:009 B:004 L:20 |               |                 | Savov       | <b>Brier Rd</b> | 78           | 42.60501 | -72.98501 MA   |              | Irene=Papp           |             |
| 1376              |               | 2736537 M:009 B:001 L:44 | D             |                 | Savov       | <b>Brier Rd</b> | 13           | 42.60553 | $-72.99226$ MA |              | Allen=Carlow         |             |
| 1587              |               | 2736559 M:009 B:001 L:14 |               |                 | Savoy       | <b>Brier Rd</b> | 127          | 42.60657 | -72.98229 MA   |              | Peter=Frank          |             |
| 910               |               | 3971193 M:009 B:001 L:89 |               |                 | Savov       | <b>Brier Rd</b> | 67           | 42.60505 | -72.9885 MA    |              | Harold=Kemp          |             |
| 1540              |               | 2736157 M:009 B:001 L:35 |               |                 | Savoy       | <b>Brier Rd</b> | 53           | 42.60504 | -72.98785 MA   |              | Aaron=Gazaille       |             |
| 1542              |               | 2736167 M:009 B:004 L:22 |               |                 | Savoy       | <b>Brier Rd</b> | 142          | 42.6068  | -72.98159 MA   |              | Steven=Serre         |             |
| 1607              |               | 4281369 M:009 B:001 L:25 |               |                 | Savov       | <b>Brier Rd</b> |              |          |                | 0 MA         | Craig=Ruebesam       |             |
| 1546              |               | 2736207 M:009 B:004 L:21 |               |                 | Savoy       | <b>Brier Rd</b> | 130          | 42.6068  | -72.98159 MA   |              | Brian K=Carlow       |             |
| 300               |               | 4281365 M:009 B:001 L:17 |               |                 | Savoy       | Brier Rd (Rear) |              | n        |                | 0 MA         | Aaron=Gazaille       |             |
| 297               |               | 4281337 M:007 B:002 L:59 |               |                 | Savoy       | Brown Rd        |              | 0        |                | 0 MA         | Edward C=Marko       |             |
| 295               |               | 4281325 M:006 B:002 L:12 |               |                 | Savov       | Brown Rd        |              | 0        |                | 0 MA         | Steven=Blazeiewski   |             |
| 58                |               | 4281327 M:006 B:002 L:66 |               |                 | Savoy       | Brown Rd        |              | 0        |                | 0 MA         | Frances=Blazeiewski  |             |
| 708               | 3248101       |                          |               |                 | Savoy       | Brown Rd        |              | $\Omega$ |                | 0 MA         | Allen D=Haskins      |             |
| 517               |               | 4281338 M:007 B:002 L:6  | D             |                 | Savov       | Brown Rd        |              | 0        |                | 0 MA         | Ralph=Lambert        |             |
| 1392              |               | 4281339 M:007 B:002 L:60 | n             |                 | Savoy       | <b>Brown Rd</b> |              | 0        |                | 0 MA         | Allen D=Haskins      |             |
| 1156              |               | 4281342 M:007 B:002 L:79 |               |                 | Savoy       | Brown Rd (rear) |              | 0        |                | 0 MA         | Joseph J=Alibozek=Jr |             |
| 518               |               | 4281341 M:007 B:002 L:73 | D             |                 | Savov       | Brown Rd (rear) |              | $\Omega$ |                | 0 MA         | Carl=Lambert         |             |

**Figure 2. SETB2.WG2009\_SAVOYROWE with Values** 

As soon as I was able to get the script to produce a point feature class from the above table, I discovered that the feature class failed to draw within the spatial extent for Massachusetts in ArcMap. Troubleshooting this projection issue is further explained in Debugging section of this report. As a workaround to the problem, I was pointed to a nearly identical dataset on SDE that contains X/Y coordinate values for NAD83 Massachusetts State Plane Meters, *SETB2.WG2009\_STATE\_BASIC*. A subset of this table for Savoy and Rowe was created for testing purposes. [See Figure 3.]

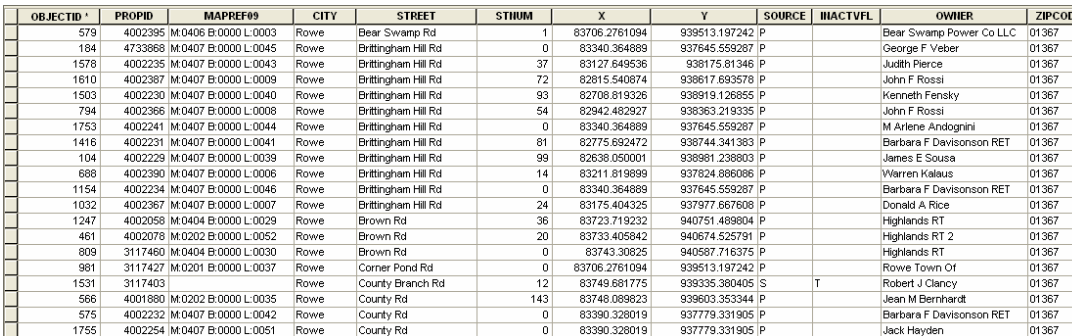

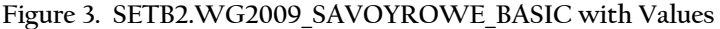

As a means for flagging records to be processed into a point feature class, the column "FLAG" was added to the test input tables. No other pre‐preprocessing was necessary.

# **Code Structure – Arcgisscripting Tools and Methods**

The bulk of this project was the process of piecing together the Arcgisscripting methods and tools that I had been exposed to in the class assignments and from various tasks at work. Eventually, I was able to increasingly absorb the scripting examples posted on the ESRI on‐line forums, resource manuals and ArcGIS Desktop Help.

The order of processes that produce a functional point dataset and an error‐free script are outlined as follows:

## Part 1

1. Run SQL to update FLAG column & create output table of new streets. Part 2

- 2. Create an empty feature class.
- 3. Add fields to the empty feature class.

Part 3

- 4. Open SearchCursor on input table.
- 5. Open InsertCursor on output feature class.
- 6. Loop through the input table:
	- a. create a point object from LAT/LON values
	- b. assign the values from a unique ID field to a field in the output feature class
	- c. assign the point object and unique ID to a row object
	- d. insert the row object into the output feature class

Part 4

7. Run SQL to copy the attributes from the input table to the output feature class, based on the unique ID inserted in the previous step.

The status messages from a successful run of the script printed to the PythonWin Interactive

window are shown in Figure 4.

**Figure 4. PythonWin Interactive Window Messages From a Successful Run** 

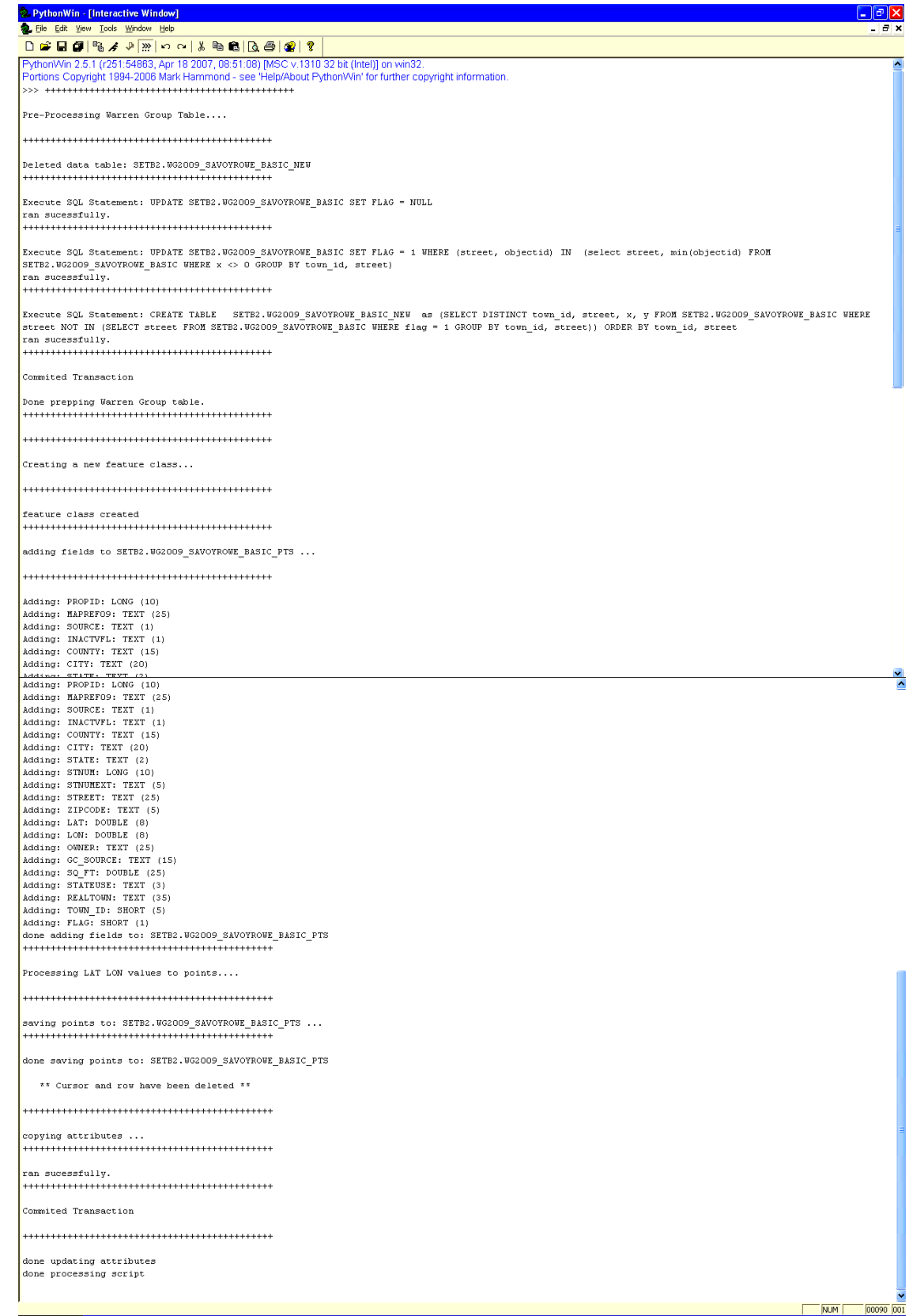

A list of *all* the attempted methods and tools in the effort to achieve a working script

paints a different picture – one that sheds more light on the trial and error nature of the

programming process:

## Part 1

- 1. Create MakeQueryTable on WG.WG2009\_STATE\_ATTRIB containing DISTINCT parcel names (STREET)
- 2. Copy the query view to a new table
- 3. Create the final DIST and DIST NEW Table Views from the above Table
	- a. First set up a fieldInfo object to exclude all the fields we don't want to copy when creating the table view
	- b. Next create a table view for the WG2009 FC with only the desired fields visible
	- c. Finally, use the table view to create the subset outputs. These will have only the INCLUDE FIELDS fields.
- 4. Run SQL to update FLAG column & create output table of new streets.

Part 2

- 5. Create a spatial reference object
- 6. Create an empty feature class that includes the spatial reference variable
- 7. Create an empty feature class.
- 8. Open SearchCursor & InsertCursor to loop through and insert point object into output feature class
- 9. Add fields to the empty feature class.

Part 3

- 10. Open SearchCursor on input table.
- 11. Open InsertCursor on output feature class.
- 12. Loop through the input table:
	- a. create a point object from LAT/LON values
	- b. assign the values from a unique ID field to the ID attribute of the point created in the previous step
	- c. assign all the values from the input table to fields in the output feature class
	- d. assign the point object and unique ID to a row object
	- e. insert the row object into the output feature class

Part 4

- 13. Open an UpdateCursor to update ID field in the output feature class based on point ID that was inserted with the point
- 14. Join the point ID in the output feature class to the ID of the input table to copy over attributes
- 15. Run SQL to copy the attributes from the input table to the output feature class, based on the unique ID inserted in the previous step.

The factors that contributed the most to my progress with the script were the error

messages I received from the except blocks and dividing the script into sections and sub‐tasks for each section. A typical scripting cycle thus included:

- 1) Research why the script won't work
- 2) Borrow examples from similar questions posted on forums
- 3) Learn more about the nature of my bug and my approach
- 4) Discover another tool/method to use that I hadn't thought of before
- 5) Implement the new idea
- 6) Research why the script won't work

Some very helpful resources found during this trial-and-error process were:

- The "Differences Between Geoprocessor Versions" ESRI article at: http://webhelp.esri.com/arcgisdesktop/9.3/index.cfm?TopicName=Differences\_betwee n\_geoprocessor\_versions
- Pages 4-7 of the "Python Scripting Advanced Techniques" PDF where I learned about the ArcSDESQLExecute object: http://www.tucsonaz.gov/gis/downloads/tw\_166.pdf
- "Golden Rules for Debugging Python" at: http://www.ollivier.co.nz/support/python.shtm
- "Tips and tricks ‐ Error handling in Python script tools": http://blogs.esri.com/Dev/blogs/geoprocessing/archive/2008/12/01/Tips-and-tricks-2D00 - Error-handling-in-Python-script-tools.aspx

The "ArcSDESQLExecute" object was particularly useful for getting me over the hurdles I was struggling with in parts 1 & 4 of the code by allowing me to send an SQL statement directly to Oracle on SDE to process the data. This method executed much faster than instantiating cursors and rows, bypassing the need for the "MakeQueryTable" and "UpdateCursor" tools that didn't seem to accomplish what I needed to do. Having the ability to utilize the ArcSDESQLExecute object was a big advantage to working in an SDE environment.

Another useful technique was the implementation of a multi‐dimensional array ("matrix" in Python lingo) in part 2 of the script. This functioned as a container for the field names and settings to be added to the newly created point feature class. By wrapping each of the matrix elements into a For loop, I was able to write three lines of code to execute the "AddField" tool for each item in the matrix. This saved me from having to repeat the "AddField" code for each individual field.

# **Script Debugging**

The articles on debugging mentioned in the previous section were a huge help in optimizing the error handling in my script. I was able to parse out the geoprocessing errors from the python/system-specific errors and include the ever-important line number and error message where the break occurred. Before adding the try/except blocks, the script occasionally crashed PythonWin without breaking out of the process or returning an error. Initializing my cursor and row objects to None solved the problem.

Setting the spatial reference for the point feature class was another challenge I encountered. The feature class created from the *SETB2.WG2009\_SAVOYROWE* table containing LAT/LON coordinates in decimal degrees failed to draw within the spatial extent for Massachusetts. [See Figure 5.] Instead, it would project south into Rhode Island or east into Bermuda. Multiple attempts to *define the projection*, then *reproject* the feature class using the ArcToolbox projection tools failed to set the feature class's spatial reference to "NAD 1983 StatePlane Massachusetts Mainland FIPS 2001".

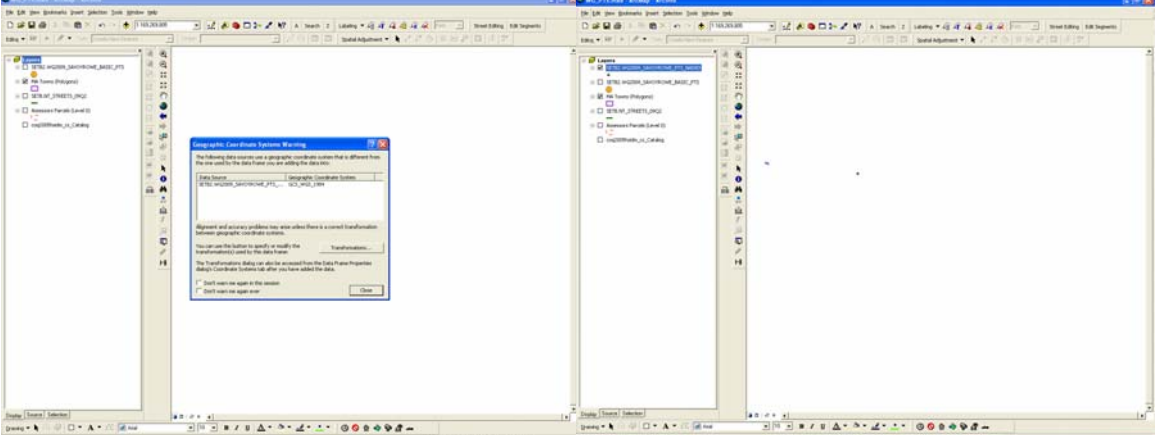

Figure 5. WG2009 SAVOYROWE PTS Fails to Project Into Mass State Plane Meters

As described in the Data Tables and Pre‐processing section of this report, this problem was solved by using an alternative table, *SETB2.WG2009\_SAVOYROWE\_BASIC*, which contains X/Y values pre‐converted into NAD 1983 StatePlane Massachusetts Mainland FIPS 2001 coordinates. The resulting point feature class draws in ArcMap in the correct location, though ArcMap returns a warning that the feature class is missing spatial reference information. [See Figure 6.]

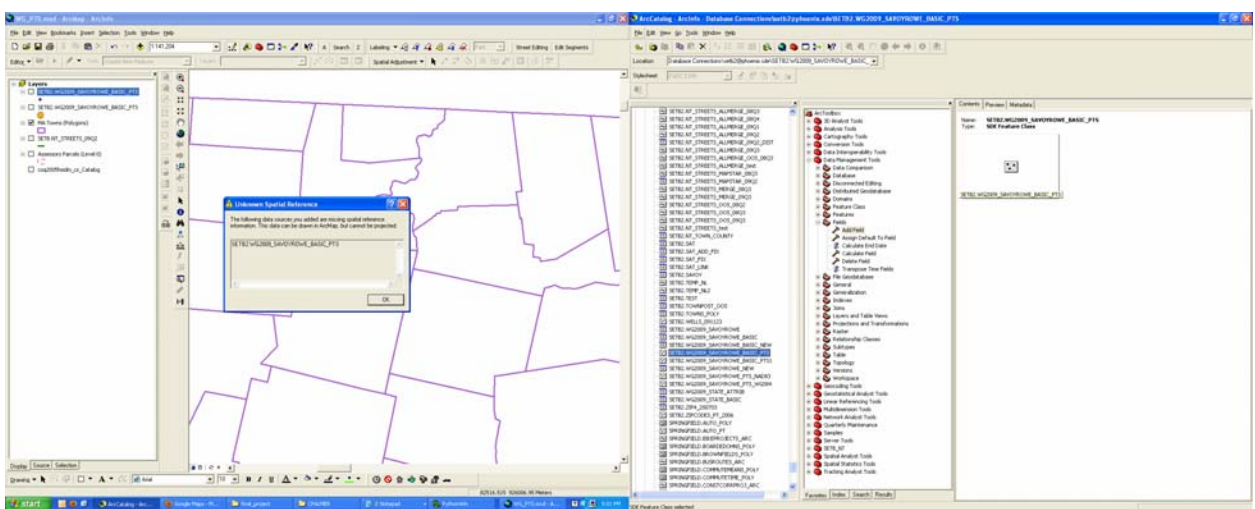

**Figure 6. WG2009\_SAVOYROWE\_BASIC\_PTS Projects Correctly Even Though It Lacks Spatial Reference Information** 

Although I got the results I wanted by using the alternate table, I was not satisfied that I hadn't solved the problem in the script itself. All of the ESRI examples for the CreateFeatureClass tool that I had researched specified a parameter for a *template feature class* on which to base the schema (spatial reference and field settings) for the new feature class. In my case, there were no existing feature classes on SDE upon which to model the schema for the new feature class I wanted. My attempts to code-in a separate spatial reference object and pass it in as a parameter for the new feature class were unsuccessful. Likewise, my Google search to "Create Feature Class without template" did not return any information. I sent an email to Jeff Bigos at ESRI for advice on how to approach the problem but did not receive a reply. As I am astounded that this fairly common scenario has not been previously addressed by anyone in the cyberspere, I intend to pursue a solution on the ESRI forums in the future.

#### **Summary of Results**

The point feature class, *SETB2.WG2009\_SAVOYROWE\_BASIC\_PTS*, contains a set of 63 records – a point for each distinct street name. Although the points plotted on street centerlines, the value for STREET\_NAME in the point feature class did not match that of the NAVTEQ streets linework. [See Figure 1 at the beginning of this report.] This discrepancy is

attributed to the non‐reliable nature of Warren Group LAT/LON values. In relation to the scope of this final project, the incorrect point data was of no concern.

Once the script succeeded in producing a functional feature class from the test tables, it was run on the full version table containing records for the entire state (2,752,102 records). The script was run in the evening and was still in process the next morning. It was discovered that the script hadn't finished due to a time‐out error to the database connection. The script was killed, and inspection of the data table showed that the FLAG column was updated to "1" where appropriate, but no new feature class on SDE had been created. Further investigation into how to optimize the script for large datasets would be helpful for future versions.

#### **Future Code Improvements**

In addition to coding a solution to set a spatial reference for the feature class and to optimize the script to handle large datasets, the script would achieve improved functionality if it was added as a tool in ArcToolbox. At minimum, the code would need to accept user parameters for the input table and output feature class name, spatial reference, and field settings. Because the current script fails if the input table does not contain a FLAG field, a future version could check for the existence of a FLAG field, and, if not, add it to the input table.

I found the ESRI Arcgisscripting forum to be very helpful for finding bits of code for enhancing the script. One example is the GetCount tool that returns the total records in a dataset: http://forums.esri.com/Thread.asp?c=93&f=1729&t=292293&mc=6 . After a handful of visits to the ESRI forum, I was extremely satisfied to find that my fluency with the language was improving. Perusing the forum was a great learning experience.

Overall, I am very pleased with the results of this scripting project. While there is still much to learn, I feel that I have broken the "newbie" barrier of programming. Having navigated the "unpredictable weather" of the full programming cycle – prototyping, implementing, debugging, and research – I feel I have gained my sea legs for future projects.

12

#### Appendix A. Generate Warren Group Points gen\_WG\_PTS.py

##----------------------## Tool Name: Generate WG points ## Source Name: gen\_WG\_PTS.py ## ArcGIS Version: ArcGIS 9.3 ## Author: Claire Palmer (MassGIS) ## Last Updated: 12/08/2009 ## By: Claire Palmer (MassGIS) ## ## Required Argumuments: ## ‐ SDE.SETB Warren Group data table: WG.WG2009\_STATE\_ATTRIB ## - for testing: SETB2.WG2009\_SAVOYROWE ## ## Optional Arguments: ## ‐ None ## ## Description: ## Creates Point Feature Class of unique parcel names from the ## WG.WG2009\_STATE\_ATTRIB feature class on SDE ## ## Purpose: ## For use as a reference dataset for locating street names listed in the MSAG ## that are not included in the NAVTEQ streets dataset ## ##‐‐‐‐‐‐‐‐‐‐‐‐‐‐‐‐‐‐‐‐‐‐‐‐‐‐‐‐‐‐‐‐‐‐‐‐‐‐‐‐‐‐‐‐‐‐‐‐‐‐‐‐‐‐‐‐‐‐‐‐‐‐‐‐‐‐‐‐‐‐‐‐‐‐‐‐‐‐‐‐‐‐ # Import system modules import sys, string, os, arcgisscripting import ArcGIS\_AddMsgAndPrint AddMsgAndPrint = ArcGIS\_AddMsgAndPrint.AddMsgAndPrint # Create the Geoprocessor object gp = arcgisscripting.create(9.3) # traceback variables for exception handling def trace(): import traceback  $tb = sys.exeC \; info()[2]$  # get the traceback object tbinfo = traceback.format\_tb(tb)[0] # tbinfo contains the error's line number and the code  $line = thinfo.split", ")[1]$ filename = sys.path $[0]$  + os.sep + "gen\_WG\_PTS.py" synerror = traceback.format\_exc().splitlines()[-1] return line, filename, synerror # Load required toolboxes... gp.AddToolbox("C:/Program Files/ArcGIS/ArcToolbox/Toolboxes/Data Management Tools.tbx") # Set the Geoprocessing environment... gp.configKeyword = "USERS"

gp.OverWriteOutput = True

#============= # Connections #============= # Set workspace gp.workspace = ("Database Connections\\setb2@phoenix.sde") sdeConnExecute = gp.CreateObject("ARCSDESQLEXECUTE","Database Connections\\setb2@phoenix.sde") #============= # Variables #============= ### Set variables for input Warren Group data table, "new streets" output data table ### real: WG.WG2009\_STATE\_ATTRIB (2,752,102 records), test: SETB2.WG2009\_SAVOYROWE (1772 records) ### NOTE: this script assumes that input table has a FLAG field of [NUMBER(1)] #input\_tbl = "SETB2.WG2009\_STATE\_ATTRIB" #input\_tbl = "SETB2.WG2009\_STATE\_BASIC" #input\_tbl = "SETB2.WG2009\_SAVOYROWE" # LAT/LON in decimal degrees (geographic) input\_tbl = "SETB2.WG2009\_SAVOYROWE\_BASIC" # LAT/LON in MA state plane meters (projected) output\_tbl = input\_tbl + "\_NEW" # output table of "new" street names (no lat/lon) output  $fc = input$  tbl + "  $PTS''$  # output feature class #‐‐‐‐‐‐‐‐‐‐‐‐‐‐‐‐‐‐‐‐‐‐‐‐‐‐‐‐‐‐‐‐‐‐‐‐‐‐‐‐‐‐‐‐‐‐‐‐‐‐‐‐‐‐‐‐‐‐‐‐‐‐‐‐‐‐‐‐‐‐‐‐‐‐‐‐‐‐‐‐‐‐‐‐‐‐‐‐‐‐‐‐‐‐‐‐‐‐‐‐‐‐‐‐‐‐‐‐ # PART 1 # Prep the Warren Group data table (SETB2.WG2009\_SAVOYROWE) before processing : # 0) Clean Up # a) Delete output table if Exists # b) Reset FLAG = NULL # 1) Tag only one occurance of a distinct town id, street that has positive lat/lon values: "existing" streets  $#$  Set FLAG = 1 # 2) For the rest ("new streets"): # Create table for distinct town id, street records where lat/lon = 0 # 3) Group SQL into a list # 4) Run SQL using the sdeConnExecute object created in the connections section # #‐‐‐‐‐‐‐‐‐‐‐‐‐‐‐‐‐‐‐‐‐‐‐‐‐‐‐‐‐‐‐‐‐‐‐‐‐‐‐‐‐‐‐‐‐‐‐‐‐‐‐‐‐‐‐‐‐‐‐‐‐‐‐‐‐‐‐‐‐‐‐‐‐‐‐‐‐‐‐‐‐‐‐‐‐‐‐‐‐‐‐‐‐‐‐‐‐‐‐‐‐‐‐‐‐‐‐‐ print "+++++++++++++++++++++++++++++++++++++++++++++\n" print "Pre-Processing Warren Group Table....\n" print "+++++++++++++++++++++++++++++++++++++++++++++\n" # Delete output table if already exists if gp.Exists(output\_tbl): gp.Delete\_Management(output\_tbl) print "Deleted data table: " + output\_tbl # SQL to Reset the FLAG column sql\_reset = "UPDATE " + input\_tbl + " SET FLAG = NULL" # SQL to Update FLAG = 1 for "existing" streets #sql\_flag1 = "UPDATE " + input\_tbl + " SET FLAG = 1 WHERE (street, objectid) IN (select street, min(objectid) FROM " + input tbl + " WHERE lat <> 0 GROUP BY town  $id$ , street)" # SQL for SAVOYROWE\_BASIC

```
sql flag1 = "UPDATE " + input tbl + " SET FLAG = 1 WHERE (street, objectid) IN (select street, min(objectid) FROM
" + input \text{tbI} + " WHERE x <> 0 GROUP BY town id, street)"
# SQL to create table for "new" streets
#sql_flag2 = "CREATE TABLE   " + output_tbl + "  as (SELECT DISTINCT town_id, street, lat, lon FROM " + input_tbl +
" WHERE street NOT IN (SELECT street FROM " + input tbl + " WHERE flag = 1 GROUP BY town id, street)) ORDER
BY town id, street"
# SQL for SAVOYROWE_BASIC
sql_flag2 = "CREATE TABLE " + output_tbl + " as (SELECT DISTINCT town_id, street, x, y FROM " + input_tbl + "
WHERE street NOT IN (SELECT street FROM " + input_tbl + " WHERE flag = 1 GROUP BY town_id, street)) ORDER BY
town_id, street"
# Group all SQL statements into a list
SQLList = [sql_reset, sql_flag1, sql_flag2]
print "+++++++++++++++++++++++++++++++++++++++++++++\n"
try:
# For each SQL statement passed in, execute it.
  for sal in SQLList:
             print "Execute SQL Statement: " + sql
            try:
                   # Pass the SQL statement to the database.
                   sdeReturn = sdeConnExecute.Execute(sql)
            except Exception, ErrorDesc:
                   print ErrorDesc
                   sdeReturn = False
             # If the return value is a list (a list of lists), display each list as a row from the  
     # table being queried.
             if isinstance(sdeReturn, list):
                   print "Number of rows returned by query: " + len(sdeReturn), "rows"
                   for row in sdeReturn:
                         print row
                   print "+++++++++++++++++++++++++++++++++++++++++++++\n"
             else:
                   # If the return value was not a list, the statement was most likely a DDL statment.  
                   #   Check its status.
                   if sdeReturn == True:
                          print "ran sucessfully."
                         print "+++++++++++++++++++++++++++++++++++++++++++++\n"
                   else:
                          print "FAILED."
                          print "+++++++++++++++++++++++++++++++++++++++++++++\n"
      # Commit the changes
      sdeConnExecute.CommitTransaction()
      print "Commited Transaction\n"
      print "Done prepping Warren Group table."
      print "+++++++++++++++++++++++++++++++++++++++++++++\n"
```
except Exception, ErrorDesc: print Exception, ErrorDesc except:

print "Problem executing SQL."

#‐‐‐‐‐‐‐‐‐‐‐‐‐‐‐‐‐‐‐‐‐‐‐‐‐‐‐‐‐‐‐‐‐‐‐‐‐‐‐‐‐‐‐‐‐‐‐‐‐‐‐‐‐‐‐‐‐‐‐‐‐‐‐‐‐‐‐‐‐‐‐‐‐‐‐‐‐‐‐‐‐‐‐‐‐‐‐‐‐‐‐‐‐‐‐‐‐‐‐‐‐‐‐‐‐‐‐‐ # PART 2 # Create a new Feature Class : # 0) Clean Up # a) Delete output feature class if Exists # 1) Create a new 'blank' feature class # a) create a spatial reference object # b) Use a projection file to define the spatial reference's properties # c) Run CreateFeatureClass using the spatial reference object # 2) Set up a NEW FIELDS array # 3) Add fields and values to output\_fc # #‐‐‐‐‐‐‐‐‐‐‐‐‐‐‐‐‐‐‐‐‐‐‐‐‐‐‐‐‐‐‐‐‐‐‐‐‐‐‐‐‐‐‐‐‐‐‐‐‐‐‐‐‐‐‐‐‐‐‐‐‐‐‐‐‐‐‐‐‐‐‐‐‐‐‐‐‐‐‐‐‐‐‐‐‐‐‐‐‐‐‐‐‐‐‐‐‐‐‐‐‐‐‐‐‐‐‐‐ print "+++++++++++++++++++++++++++++++++++++++++++++\n" print "Creating a new feature class... \n" print "+++++++++++++++++++++++++++++++++++++++++++++\n" try: # Delete output feature class if already exists if gp.Exists(output\_fc): gp.Delete\_Management(output\_fc) print "Deleted feature class: " + output  $fc + "n"$  print "+++++++++++++++++++++++++++++++++++++++++++++\n" # Create a new point feature class # Create a spatial reference object # didn't work: "Geoprocessing error on line 187 of E:\Python\final\_project\gen\_WG\_PTS\_7a.py" # spatialRef = gp.CreateObject("spatialreference") # Use a projection file to define the spatial reference's properties # spatialRef.CreateFromFile(r"C:\\Program Files\\ArcGIS\\Coordinate Systems\\Projected Coordinate Systems\\State Plane\\NAD 1983\\NAD 1983 StatePlane Massachusetts Mainland FIPS 2001.prj") # CreateFeatureClass\_management (out\_path, out\_name, geometry\_type, template, has\_m, has\_z, spatial\_reference, config\_keyword, spatial\_grid\_1, spatial\_grid\_2, spatial\_grid\_3) # gp.CreateFeatureclass(gp.workspace, output\_fc, "POINT", "", "", "", spatialRef) gp.CreateFeatureclass(gp.workspace, output\_fc, "POINT") print "feature class created " print "+++++++++++++++++++++++++++++++++++++++++++++\n" print "adding fields to " + output\_fc + " ...\n" print "+++++++++++++++++++++++++++++++++++++++++++++\n" ## # Create new fields array # [FIELD\_NAME, FIELD\_TYPE, FIELD\_PRECISION, FIELD\_SCALE, FIELD\_LENGTH]  $\#$ # NEW FIELDS = [ ## ["PROPID", "LONG", "", "", "10"], # 0 ## ["MAPREF", "TEXT", "", "", "25"], # 1 ## ["SOURCE", "TEXT", "", "", "1"], # 2 ## ["INACTVFL", "TEXT", "", "", "1"], # 3

```
##        ["COUNTY", "TEXT", "", "", "15"],   # 4
##        ["CITY", "TEXT", "", "", "20"],     # 5
##        ["STATE", "TEXT", "", "", "2"],     # 6
##        ["STNUM", "LONG", "", "", "10"],    # 7
##        ["STNUMEXT", "TEXT", "", "", "5"],  # 8
##        ["STREET", "TEXT", "", "", "25"],   # 9
##        ["ZIPCODE", "TEXT", "", "", "5"],   # 10
##        ["LAT", "DOUBLE", "38", "8", "38"], # 11
##        ["LON", "DOUBLE", "38", "8", "38"], # 12
##        ["OWNER1", "TEXT", "", "", "25"],   # 13
##        ["OWNER1LN", "TEXT", "", "", "25"], # 14
##        ["OWNER2", "TEXT", "", "", "25"],   # 15
##        ["OWNER2LN", "TEXT", "", "", "25"], # 16
##        ["STATEUSE", "TEXT", "", "", "3"],  # 17
##        ["YEARBUILT", "TEXT", "", "", "4"], # 18
##        ["REALTOWN", "TEXT", "", "", "35"], # 19
##        ["TOWN_ID", "SHORT", "", "", "5"],  # 20
##        ["FLAG", "SHORT", "", "", "1"]      # 21
## ]
```
# Create new fields array # for processing WG2009\_SAVOYROWE\_BASIC table NEW FIELDS =  $[$  ["PROPID", "LONG", "", "", "10"], # 0 ["MAPREF09", "TEXT", "", "", "25"], # 1 ["SOURCE", "TEXT", "", "", "1"], # 2 ["INACTVFL", "TEXT", "", "", "1"], # 3 ["COUNTY", "TEXT", "", "", "15"], # 4 ["CITY", "TEXT", "", "", "20"], # 5 ["STATE", "TEXT", "", "", "2"], # 6

 ["STNUM", "LONG", "", "", "10"], # 7 ["STNUMEXT", "TEXT", "", "", "5"], # 8 ["STREET", "TEXT", "", "", "25"], # 9 ["ZIPCODE", "TEXT", "", "", "5"], # 10 ["LAT", "DOUBLE", "19", "10", "8"], # 11 ["LON", "DOUBLE", "19", "10", "8"], # 12 ["OWNER", "TEXT", "", "", "25"], # 13 ["GC\_SOURCE", "TEXT", "", "", "15"],# 14 ["SQ\_FT", "DOUBLE", "", "", "25"], # 15 ["STATEUSE", "TEXT", "", "", "3"], # 16 ["REALTOWN", "TEXT", "", "", "35"], # 17 ["TOWN\_ID", "SHORT", "", "", "5"], # 18 ["FLAG", "SHORT", "", "", "1"] # 19

```
\mathbf{I}
```
# Add Fields to output\_fc

# AddField\_management (in\_table, field\_name, field\_type, field\_precision, field\_scale, field\_length, # field alias, field is nullable, field is required, field domain)

```
    for (FIELD_NAME, FIELD_TYPE, FIELD_PRECISION, FIELD_SCALE, FIELD_LENGTH) in NEW_FIELDS:
    print "Adding: " + FIELD_NAME + ": " + FIELD_TYPE + " (" + FIELD_LENGTH + ")"
    gp.AddField_management(output_fc, FIELD_NAME, FIELD_TYPE, FIELD_PRECISION, FIELD_SCALE,
FIELD_LENGTH, "", "NULLABLE", "NON_REQUIRED", "")
```
print "done adding fields to: " + output\_fc

#‐‐‐‐‐‐‐‐‐‐‐‐‐‐‐‐‐‐‐‐‐‐‐‐‐‐‐‐‐‐‐‐‐‐‐‐‐‐

# Return GEOPROCESSING specific errors except arcgisscripting.ExecuteError: line, filename, err = trace() gp.AddError("Geoprocessing error on " + line + " of " + filename + " :") print gp.AddError("Geoprocessing error on " + line + " of " + filename + " :") for msg in range(0, gp.MessageCount): if gp.GetSeverity(msg) == 2: gp.AddReturnMessage(msg) print gp.AddReturnMessage(msg) print "Geoprocessing error on " + line + " of " + filename + " :\n" + str(err) # Return any PYTHON or system specific errors except: line, filename, err = trace() gp.AddError("Python error on " + line + " of " + filename) gp.AddError(err) print "Python error on " + line + " of " + filename + " : $\ln$ " + str(err)

#‐‐‐‐‐‐‐‐‐‐‐‐‐‐‐‐‐‐‐‐‐‐‐‐‐‐‐‐‐‐‐‐‐‐‐‐‐‐

```
#‐‐‐‐‐‐‐‐‐‐‐‐‐‐‐‐‐‐‐‐‐‐‐‐‐‐‐‐‐‐‐‐‐‐‐‐‐‐‐‐‐‐‐‐‐‐‐‐‐‐‐‐‐‐‐‐‐‐‐‐‐‐‐‐‐‐‐‐‐‐‐‐‐‐‐‐‐‐‐‐‐‐‐‐‐‐‐‐‐‐‐‐‐‐‐‐‐‐‐‐‐‐‐‐‐‐‐‐
```
#### # PART 3

# Process the Warren Group data table (SETB2.WG2009\_SAVOYROWE) into a point feature class:

- # 0) Clean Up: delete rows in output fc
- # 1) Create point and cursor objects
- # 2) Open the input table
- $\#$  3) Loop through input table where FLAG = 1
- # assign the x, & y properties of the pnt object,
- # propid value to the PROPID column,
- # create new row ssign pnt object to the shapefield,
- # save the insert.
- #

#‐‐‐‐‐‐‐‐‐‐‐‐‐‐‐‐‐‐‐‐‐‐‐‐‐‐‐‐‐‐‐‐‐‐‐‐‐‐‐‐‐‐‐‐‐‐‐‐‐‐‐‐‐‐‐‐‐‐‐‐‐‐‐‐‐‐‐‐‐‐‐‐‐‐‐‐‐‐‐‐‐‐‐‐‐‐‐‐‐‐‐‐‐‐‐‐‐‐‐‐‐‐‐‐‐‐‐‐

print "+++++++++++++++++++++++++++++++++++++++++++++\n"

print "Processing LAT LON values to points....\n"

print "+++++++++++++++++++++++++++++++++++++++++++++\n"

# initialize cursor and row objects to ensure that they exist when del statement executes in the finally clause inRows, inRow = None, None outRows = None

try: ## # Clean up: delete rows in output\_fc  $\#$  delRows = gp.deletefeatures(output fc) ## print "deleted features in: " + output fc ## print "+++++++++++++++++++++++++++++++++++++++++++++\n"

 # Second list of include fields ‐‐ only the ones we need #INCLUDE\_FIELDS = ["PROPID", "LAT", "LON", "FLAG"] INCLUDE\_FIELDS = ["PROPID", "X", "Y", "FLAG"]

```
    # Open searchcursor
      inRows = gp.SearchCursor(input_tbl, "FLAG = 1", INCLUDE_FIELDS)
      inRows.Reset
      inRow = inRows.Next()
      # Open insertcursor
      outRows = gp.InsertCursor(output_fc)
      pnt = gp.CreateObject("Point") #creates the point object for the output_fc
      feat = outRows.NewRow()
  print "saving points to: " + output fc + " ..."    print "+++++++++++++++++++++++++++++++++++++++++++++\n"     
      while inRow:
     if inRow.GetValue(INCLUDE_FIELDS[3]) == 1: # "FLAG = 1" in the SearchCursor is not working, so I'm setting
my criteria here  
                   # Create new row for output feature
                   #feat = outRows.NewRow()
                   # Assign the pnt object properties to the geometry field
                   feat.Shape = pnt
                   pnt.x = inRow.GetValue(INCLUDE_FIELDS[1])
                   pnt.y = inRow.GetValue(INCLUDE_FIELDS[2])
       #print "LAT (x): " + str(pnt.x)
                   #print "LON (y): " + str(pnt.y)
                   #Assign attribute values
                   feat.PROPID = inRow.GetValue(INCLUDE_FIELDS[0])        
                   #print "PROPID: " + str(feat[0])
                   # Insert the feature
                   outRows.InsertRow(feat)
                   # Get next feature in searchcursor
                   inRow = inRows.Next()
                   #print "getting next row"
      print "done saving points to: " + output_fc
#‐‐‐‐‐‐‐‐‐‐‐‐‐‐‐‐‐‐‐‐‐‐‐‐‐‐‐‐‐‐‐‐‐‐‐‐‐‐     
# Return GEOPROCESSING specific errors
except arcgisscripting.ExecuteError:
      line, filename, err = trace()
      gp.AddError("Geoprocessing error on " + line + " of " + filename + " :")
      print gp.AddError("Geoprocessing error on " + line + " of " + filename + " :")
      for msg in range(0, gp.MessageCount):
             if gp.GetSeverity(msg) == 2:
                   gp.AddReturnMessage(msg)
             print gp.AddReturnMessage(msg)
      print "Geoprocessing error on " + line + " of " + filename + " :\n" + str(err)
# Return any PYTHON or system specific errors
except:
      line, filename, err = trace()
      gp.AddError("Python error on " + line + " of " + filename)
```
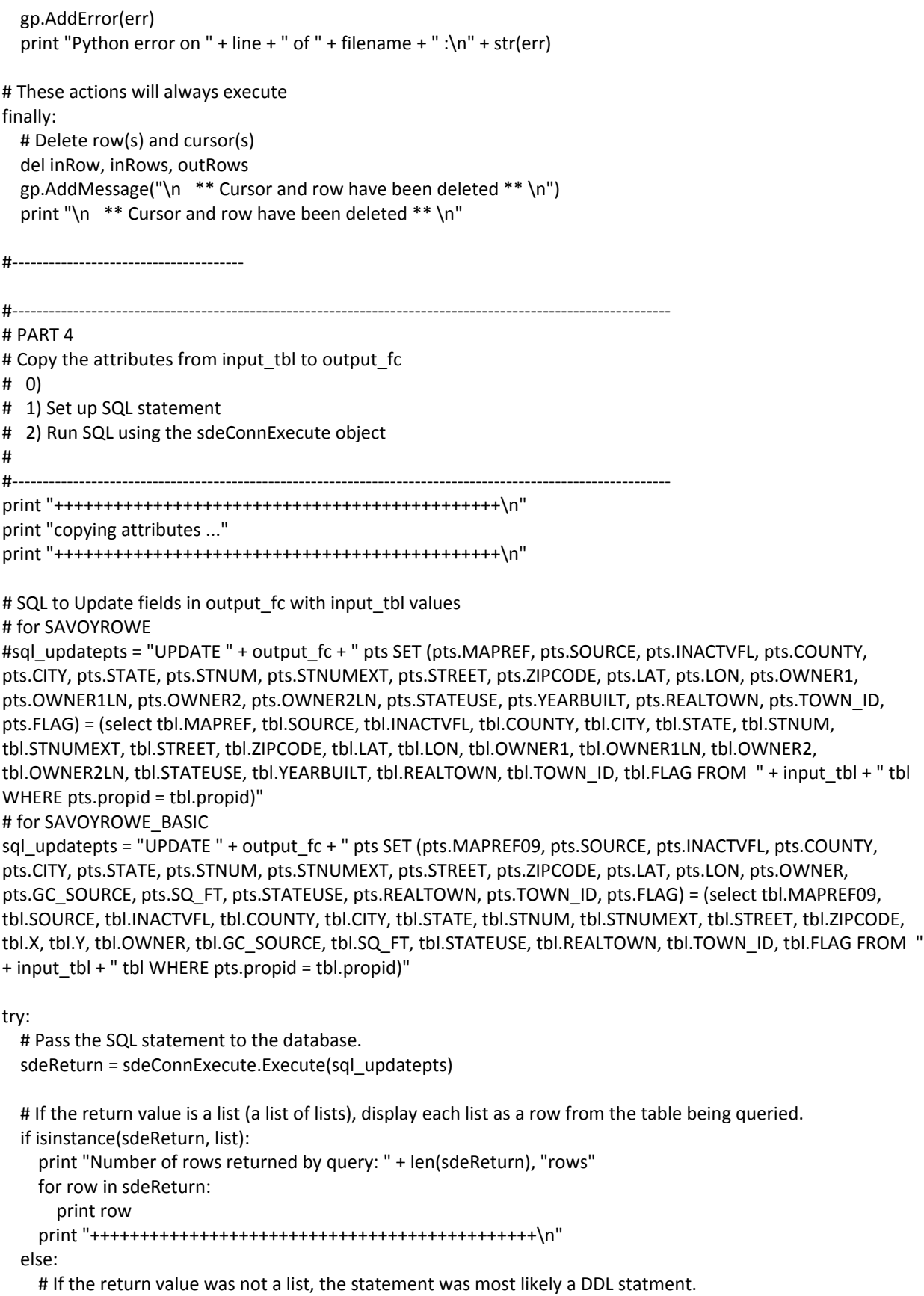

```
# Check its status.
```
 if sdeReturn == True: print "ran sucessfully." print "+++++++++++++++++++++++++++++++++++++++++++++\n" else: print "FAILED." print "+++++++++++++++++++++++++++++++++++++++++++++\n" # Commit the changes sdeConnExecute.CommitTransaction() print "Commited Transaction\n" print "+++++++++++++++++++++++++++++++++++++++++++++\n" print "done updating attributes " #‐‐‐‐‐‐‐‐‐‐‐‐‐‐‐‐‐‐‐‐‐‐‐‐‐‐‐‐‐‐‐‐‐‐‐‐‐‐ # Return GEOPROCESSING specific errors except arcgisscripting.ExecuteError: line, filename, err = trace() gp.AddError("Geoprocessing error on " + line + " of " + filename + " :") print gp.AddError("Geoprocessing error on " + line + " of " + filename + " :") for msg in range(0, gp.MessageCount): if gp.GetSeverity(msg) == 2: gp.AddReturnMessage(msg) print gp.AddReturnMessage(msg) print "Geoprocessing error on " + line + " of " + filename + " :\n" + str(err) except Exception, ErrorDesc: print Exception, ErrorDesc # Return any PYTHON or system specific errors except: line, filename, err = trace() gp.AddError("Python error on " + line + " of " + filename) gp.AddError(err) print "Python error on " + line + " of " + filename + " : $\n\cdot \mathbf{n}$ " + str(err) #‐‐‐‐‐‐‐‐‐‐‐‐‐‐‐‐‐‐‐‐‐‐‐‐‐‐‐‐‐‐‐‐‐‐‐‐‐‐

# free memory del gp print "done processing script"